## **DocView**

## **Workstation Technical Requirements**

Browsers Supported Docview has been tested on several web browsers including Internet

Explorer, Google Chrome and Firefox.

PDF Viewer DocView is supported with Adobe Reader X or later. For free Adobe

Reader download, click here.

Browser Setting DocView requires one or two browser settings set to Enabled.

In Internet Explorer, hit **Tools** menu, **Internet Options**, then **Internet** zone, then **Custom Level** and click "**Enable**" next to:

## **File Downloads**

**Automatic prompting for file downloads** (if it is listed)

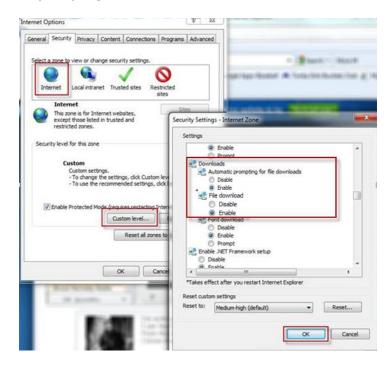

Your clinic/hospital IT department may need to change this setting at either the workstation level or in your organization's Group Policy.